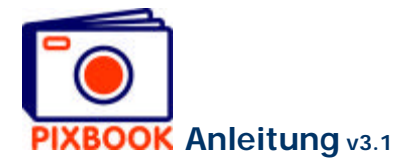

## **11 Bestellen**

So bald Ihr Album fertig ist, können Sie bestellen. Klicken Sie dazu auf den Button 'Bestellen' rechts oben im Programmfenster:

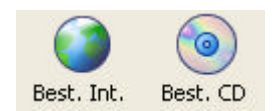

## **11.1 Bestellen (über Internet)**

Der folgende Schirm erscheint:

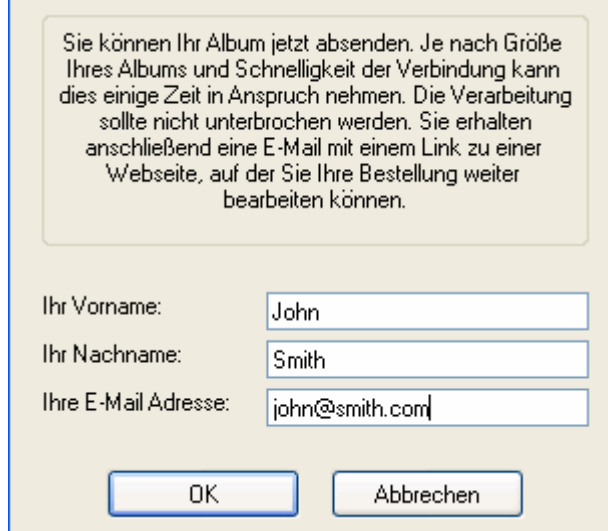

Hier geben Sie Ihren Vornamen, Familiennamen und Ihre E-Mailadresse ein. Sorgen Sie dafür, dass diese richtig sind, da diese Daten während des Bestellungsvorgangs benutzt werden.

Klicken Sie danach auf 'OK' um die Dateien abzuschicken. Dem Fortschritt Ihrer Bestellung können Sie visuell folgen.

Die Uploadgeschwindigkeit hängt ab von:

- der Bandbreite Ihrer Internetverbindung
- der Qualität der Bilddateien
- dem Format der Bilddateien
- der Bilddateienzahl

Wenn wir alles gut empfangen haben, erscheint das folgende Fenster:

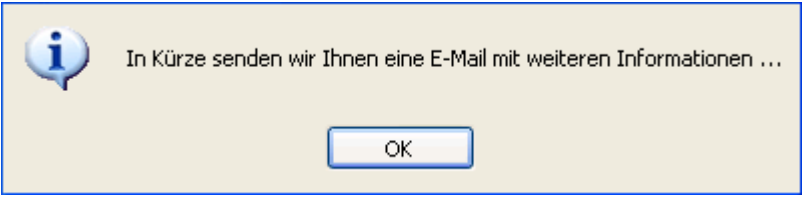

Einige Momente später bekommen Sie von uns eine E-Mail, um die Bestellung zu vervollständigen. Siehe weiter: *Der Bestellungsvorgang*.

## **11.2 Bestellen per CD/DVD**

Wenn Sie nicht über eine schnelle Internetverbindung verfügen, ist es auch möglich Ihr Album per CD (of DVD) zu bestellen.

Klicken Sie dazu im Hauptmenü auf 'Datei' -> 'Bestellen…' -> 'Per CD'.

Hier geben Sie Ihren Vornamen, Familiennamen und Ihre E-Mailadresse ein. Nachdem Sie auf 'OK' geklickt haben, wird auf dem Desktop ein Ordner erzeugt, der alle notwendigen Dateien enthält, um Ihre Bestellung zu verarbeiten.

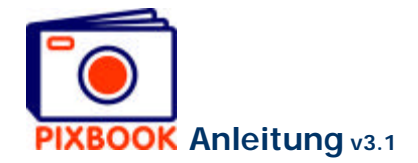

Diesen Ordner brennen Sie dann auf CD oder DVD und schicken Sie an:

Pixbook Entrepotstraat 35 9100 Sint-Niklaas België

Nach Erhalt empfangen Sie eine E-Mail mit einem Link zu einer Website, wo Sie Ihre Bestellung vervollständigen können.

## **11.3 Der Bestellungsvorgang**

Die E-Mail, die Sie empfangen nach Erhalt der Dateien, enthält einen Link zur ersten Bestellungsseite. Diese Mail enthält auch Ihren Einlognamen, der auf Ihre E-Mailadresse basiert, und Ihr persönliches, von uns generiertes Passwort.

- 1. Klicken Sie auf den Link und auf 'Login'.
- 2. Sie füllen Ihre Adressdaten, die gewünschte Anzahl, und falls zutreffend, Ihren Rabattkode aus. Anschließend klicken Sie auf 'Bestellen'.
- 3. Die nächste Seite vermittelt eine Übersicht Ihrer Bestellung und deren Preis. Wenn nötig können Sie hier zu einer vorherigen Seite zurückkehren um Änderungen durchzuführen. Sie können diese Seite auch abdrucken. Nachfolgend müssen Sie zwischen 'Online Zahlung' und 'per Überweisung' wählen:
	- a. Falls Sie sich für Online Zahlung entscheiden, werden Sie zu unserem Partner Ogone weitergeleitet. Dort haben Sie die Wahl zwischen Kreditkarte oder Home Banking. Alle Zahlungstransaktionen werden von Ogone verarbeitet mittels einer Hochsicherheitsverbindung.
	- b. Falls Sie per Überweisung zahlen möchten, zeigt der folgende Schirm Ihnen alle notwendigen Informationen, um die Überweisung auszuführen.
- 4. Nach Zahlungseingang schicken wir Ihnen zur Bestätigung eine E-Mail und wird Ihr Album in Produktion genommen.
- 5. Drei bis fünf Tage später wird Ihr Album versandt, wiederum begleitet von einer E-Mail als Bestätigung.